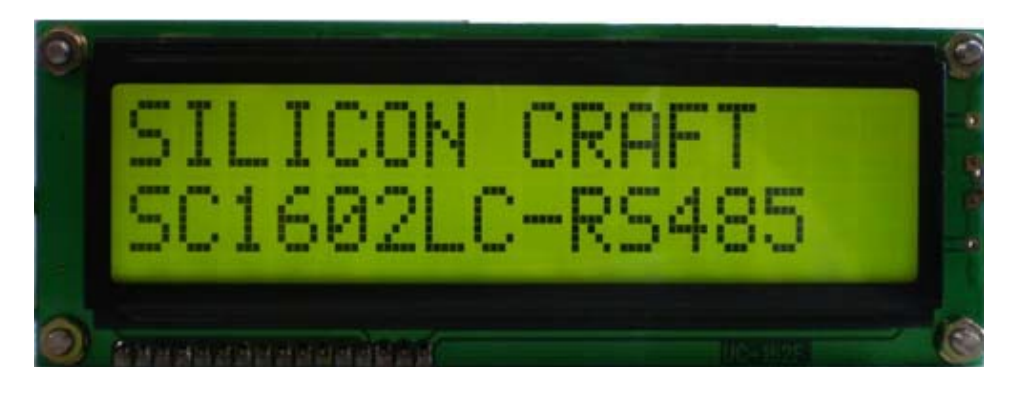

SC1602LCPro-YG ( Yellow Green Backlight )

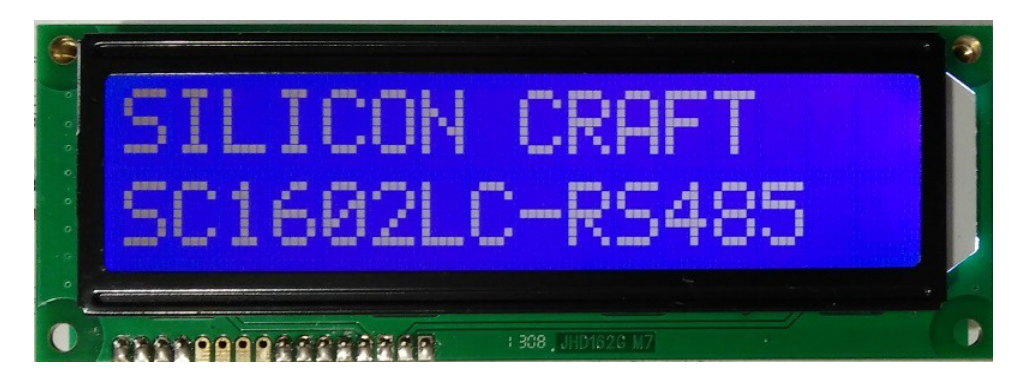

# SC1602LCPro-B (Blue Backlight)

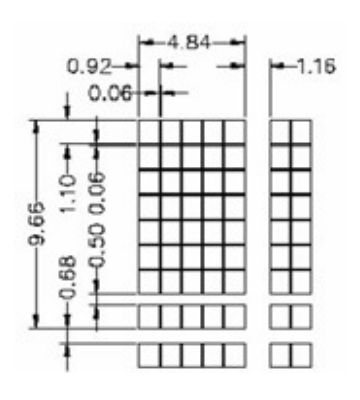

## Large Character Size ( 4.88x9.66 mm )

### **Features**

- 16 x 2 Large Characters
- RS485 Serial Interface
- Programmable Device Address
- Programmable Baud Rate ( 4800 or 9600 bps )
- Simple Serial Command
- Addressing and broadcast mode support
- Wide Range Voltage Operation 9-15V.
- 8 General Purpose Open Drain outputs
- 8 General Purpose Pulled-up Input
- Programmable Startup Screen
- 100 bytes Receive Buffer eliminates delay requirement
- 8 User's Defined Characters

- 10 User's Defined Text (16 Characters Each)
- Backlight Control, On/Off/Flash

### **Communication**

RS485 Serial Link Data Format 8,N,1 ( 8 Data Bits, No Parity , 1 Stop Bit ) Baud Rate : 4800 or 9600 Programmable Factory Default : 9600 Maximum Cable Length : 1000 m Maximum Device on bus : 32 Device address range : 101 to 132 Factory Default : 101 Baud rate and Device Address is display for 3 s upon power up.

#### **Start Up Screen**

This screen of 16 x 2 characters is displayed after the baud rate and device address is displayed. The screen is preset as " SILICON CRAFT " " SC1602LC-RS485 "

This can be changed and stored in the non volatile memory.

### **Serial Command**

To initiate communication with SC1602LCPro, send START BYTE and Device ID START BYTE is defined as 0xEF ( 239 in decimal ) Example : [  $0xEF$  ] [  $0x65$  ] if the device address is 101. LCD will response with  $[0xEE] [0x65]$ The LCD is then ready to accept command or characters to be displayed. Example : Sending " SC1602 Test " string to has this displayed on the LCD. STOP BYTE must be send to end the session with currently connected LCD. Stop byte is 0xEA ( 234 ) LCD will also response with [0xEE] [UID] when STOP BYTE is received.

Supported ASCII characters is listed below :

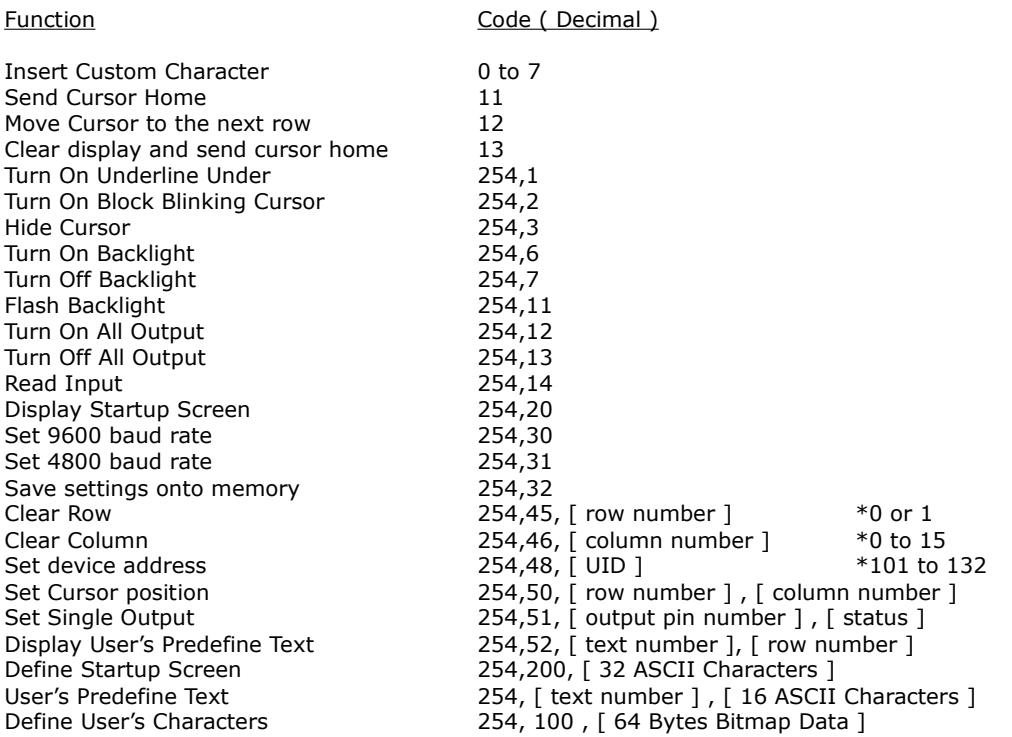

#### **User's Defined Characters**

Apart from the ASCII characters , user can define additional 8 characters.

Defined characters can be displayed by sending 0 to 7 ( Decimal ) Example : Sending "0x00" or 0 will display user's defined character 1 on the current cursor position.

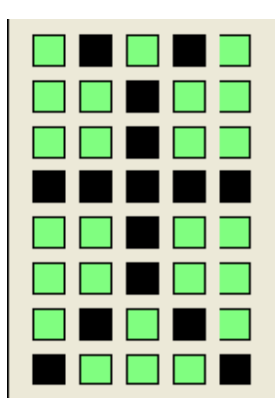

*Character Bitmap* Each character consist of 8 bytes bitmap Byte 1 : 0x0A ( 00001010 ) Byte 2 : 0x04 ( 00000100 ) Byte 3 : 0x04 ( 00000100 ) Byte 4: 0x1F ( 00011111 ) Byte 5: 0x04 ( 00000100 ) Byte 6 : 0x04 ( 00000100 ) Byte 7 : 0x0A ( 00001010 ) Byte 8 : 0x11 ( 00010001 )

To define the characters, send command

[0xFE] [ 0x64 ] [ 0x0A ] [ 0x04 ] [ 0x04 ] [ 0x1F ] [ 0x04 ] [ 0x04 ] [ 0x0A ] [ 0x11 ]

Followed by the remained 56 bytes bitmap for user's defined character 2 to 8.

The bitmap is saved onto the non volatile memory.

User's needs to load the bitmap onto the LCD RAM before you can utilize this characters. This is done by sending command [ 0xFE ] [ 0x08 ]

#### **Backlight Control**

Upon power up, the backlight is turned on. To turn off send command [ 0xFE] [ 0x07 ] To turn back on send command [ 0xFE ] [ 0x06 ] The backlight can be made to flash too. This is done using command [ 0xFE ] [ 0x0B ] Sending turn off or turn on command stops the flashes.

#### **Cursor Control**

Cursor position can be moved by command [ 0xFE ] [ 0x32 ] [ row position ] [ column position ]

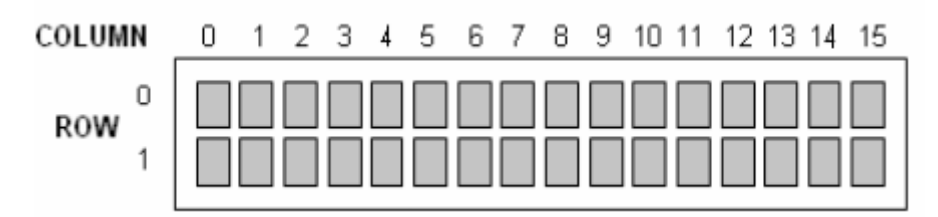

#### **Broadcasting Command**

Broadcast command enable all the LCD on the RS485 bus to receive the command.

All Selected device must be deselected by sending the STOP byte 234. When broadcasting command replace UID with 100 when sending command.

Note : LCD will not response with [0xEE] [UID] when broadcasting command is use. Read Input command is invalid during broadcasting mode.

### **Output Port**

8 channels of open drain output is available.

Each channel rated at 33V and 100mA current sink capability.

Output port is accessible via P2 header.

The output port is controlled with command

[0xFE][0x33][ output ][ status ]

Where output is 0 to 7 to select which channel to be controlled.

 $0 =$  OUT1 and  $7 =$  OUT8

Status = 'H' is ASCII code to turn On and 'L' to turn off.

All channels can be turned on or off simultaneously by command [0xFE] [0x0C] and [0xFE][0x0D] respectively.

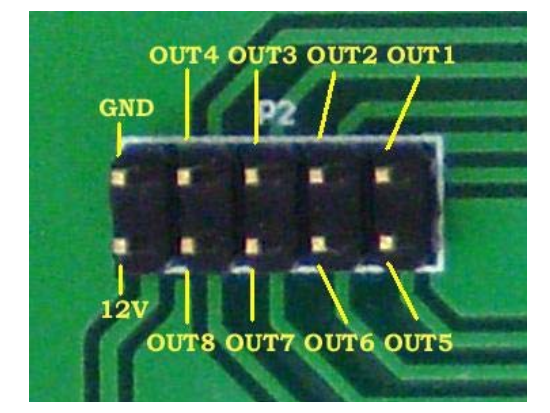

### **Input Port**

8 Pulled-up Input port is available via P1 header. Port is active by pulling the input pin to 0V or GND

Input status is read with command [0xFE][0x0E]

LCD response with

[0xEE][UID][ Status 1 ] [ Status 0 ]

Where lower nibble of Status 0 byte denotes Input 1 to 4 status and lower nibble of Status 1 denotes Input 5 to Input 8

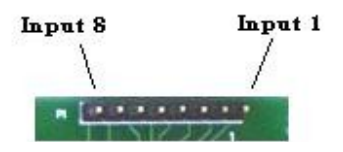

### **User's Predefined Text**

10 memory locations is available to store commonly used text.

Each is 16 characters wide.

Text stored in these memory locations can be recalled and displayed on the LCD with command [0xFE] [0x34] [ text location ] [ row to be displayed ] Where [ text location ] is which text to be displayed 101 to 110. [ row to be displayed ] is 0 or 1 depending on which

row you want the text to be displayed.

*Example:*

*Text Stored in memory location 101 is "SC1602ProLC Test". To display this, instead of sending the text string, you can display the text by sending command [ 0xFE ] [ 0x34 ] [ 0x65 ] [ 0x00 ] to have "SC1602ProLC Test" displayed on row 0 SC1602LCPro Application Software*

This software enable user's to test and configure SC1602LCPro LCD Module easily.

It is available on www.siliconcraft.net/download.htm page. RS232 to RS485 converter or USB to RS485 converter is required.

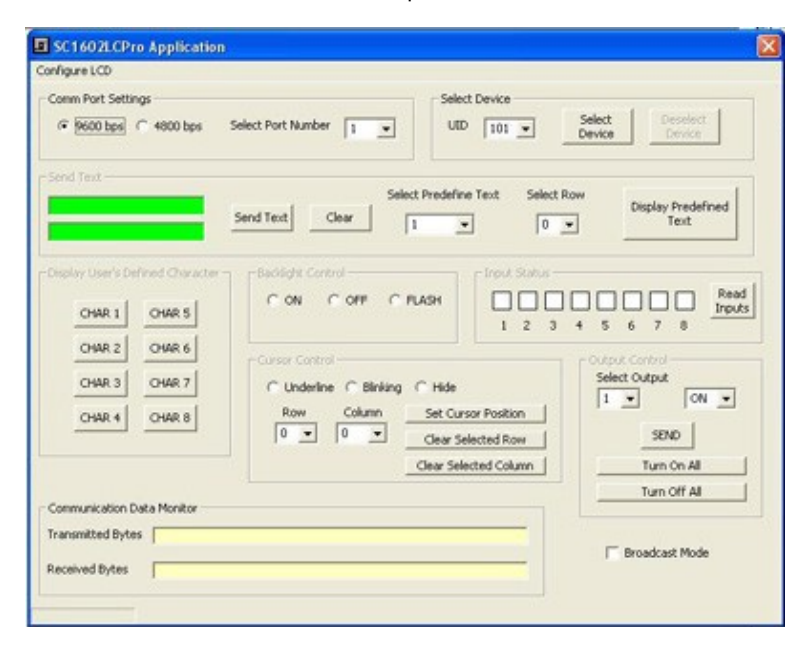

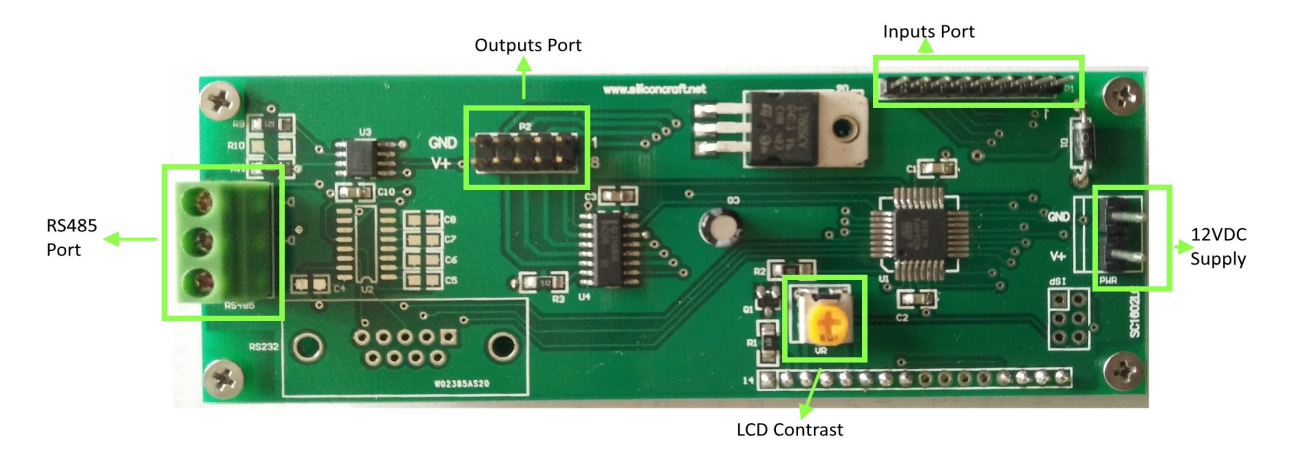

Back View

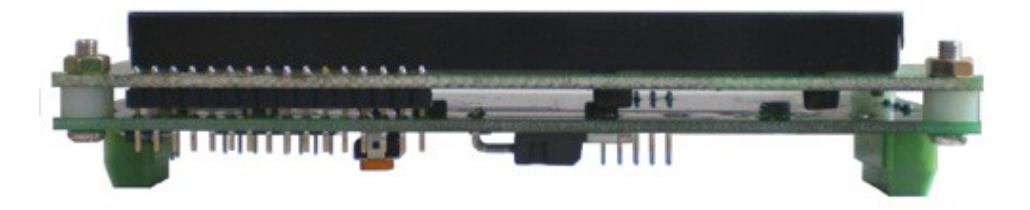

Side View

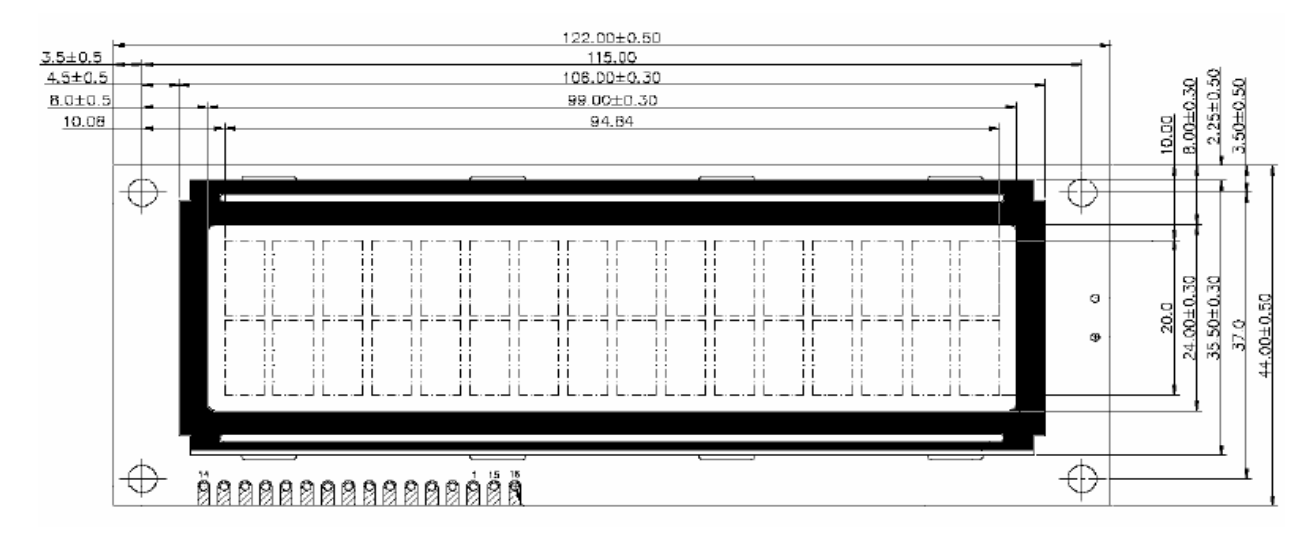

Dimension ( mm )

## **Electrical Specification**

Operating voltage : 9 – 15VDC ( 12VDC nominal ) Current : 15mA ( Backlight OFF ) , 35mA ( Backlight ON) Operating temperature : 0°C to 70°C Storage Temperature: -20°C to 85°C

LCD Type : STN Yellow Green , STN Blue